# **Troubleshooting Disk Space**

# **Description**

Geode JVMs use disk in several ways, including:

- Logging and statistics
- Region persistence and overflow
- Gateway queue persistence and overflow
- Client queue overflow

In an active system, these files (especially the region persistence files) can use a lot of disk space.

## **[Determination](https://github.com/project-geode/docs/wiki/Troubleshooting-Disk-Space#determination)**

### **[Disk Store Monitor](https://github.com/project-geode/docs/wiki/Troubleshooting-Disk-Space#disk-store-monitor)**

The Geode Disk Store Monitor runs in each JVM and monitors disk usage. For additional details, see the [Apache Geode Documentation](http://geode.docs.pivotal.io/).

It logs a warning like below in the Geode log file when the disk usage exceeds the usage threshold (default=80%).

[warning 2015/04/02 17:20:11.300 PDT server2 <DiskStoreMonitor> tid=0x33] The disk volume . for disk store DEFAULT has exceeded the warning usage threshold and is 80% full

It throws errors and warnings like below when the disk usage exceeds the critical threshold (default=99%) and shuts down the JVM.

[error 2015/04/02 16:29:12.051 PDT server1 <DiskStoreMonitor> tid=0x31] The disk volume . for disk store DEFAULT has exceeded the critical usage threshold and is 99% full

[error 2015/04/02 16:29:12.581 PDT server1 <DiskStoreMonitor> tid=0x31] A DiskAccessException has occurred while writing to the disk for disk store DEFAULT. The cache will be closed.

com.gemstone.gemfire.cache.DiskAccessException: For DiskStore: DEFAULT: Critical disk usage threshold exceeded for volume /path/to/server1/.: 99% full

[warning 2015/04/02 16:29:22.590 PDT server1 <DiskStoreMonitor> tid=0x31] The disk volume /path/to/server1/. for log files has exceeded the warning usage threshold and is 99% full.

In conjunction with the Disk Store Monitor warnings and errors, an **IOException** with the message **Not enough space left on device** like below may also be thrown either by a Geode thread or an application thread.

[error 2015/04/02 16:29:33.502 PDT server1 <ServerConnection on port 41310 Thread 18> tid=0x66] A DiskAccessException has occurred while writing to the disk for region /\_\_PR/\_B\_\_trades\_68. The cache will be closed. com.gemstone.gemfire.internal.InsufficientDiskSpaceException: For DiskStore: DEFAULT: Could not pre-allocate file /path/to/server1/. /BACKUPDEFAULT\_2.crf with size=966,367,641, caused by java.io.IOException: Not enough space left on device ... Caused by: java.io.IOException: Not enough space left on device at com.gemstone.gemfire.internal.shared. NativeCallsJNAImpl\$POSIXNativeCalls.preBlow(NativeCallsJNAImpl.java:336) at com.gemstone.gemfire.internal.cache.Oplog.preblow(Oplog.java:1028)

## **[df](https://github.com/project-geode/docs/wiki/Troubleshooting-Disk-Space#df)**

One way to see disk space usage of a given disk is to use the operating system df command like:

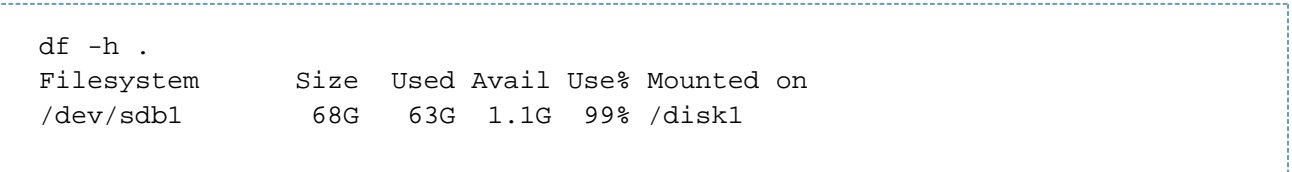

#### [vsd](https://github.com/project-geode/docs/wiki/Troubleshooting-Disk-Space#vsd)

Another way to determine whether there is a disk issue is to use vsd to display the disk free space values contained in a given Geode statistics archive.

#### **[VMStats](https://github.com/project-geode/docs/wiki/Troubleshooting-Disk-Space#vmstats)**

The chart below shows **DiskDirStats volumeFreeSpace** values. The **DiskDirStats volumeFreeSpace** values show the available usable space in the directory. In this case, the disk store ran out of disk space.

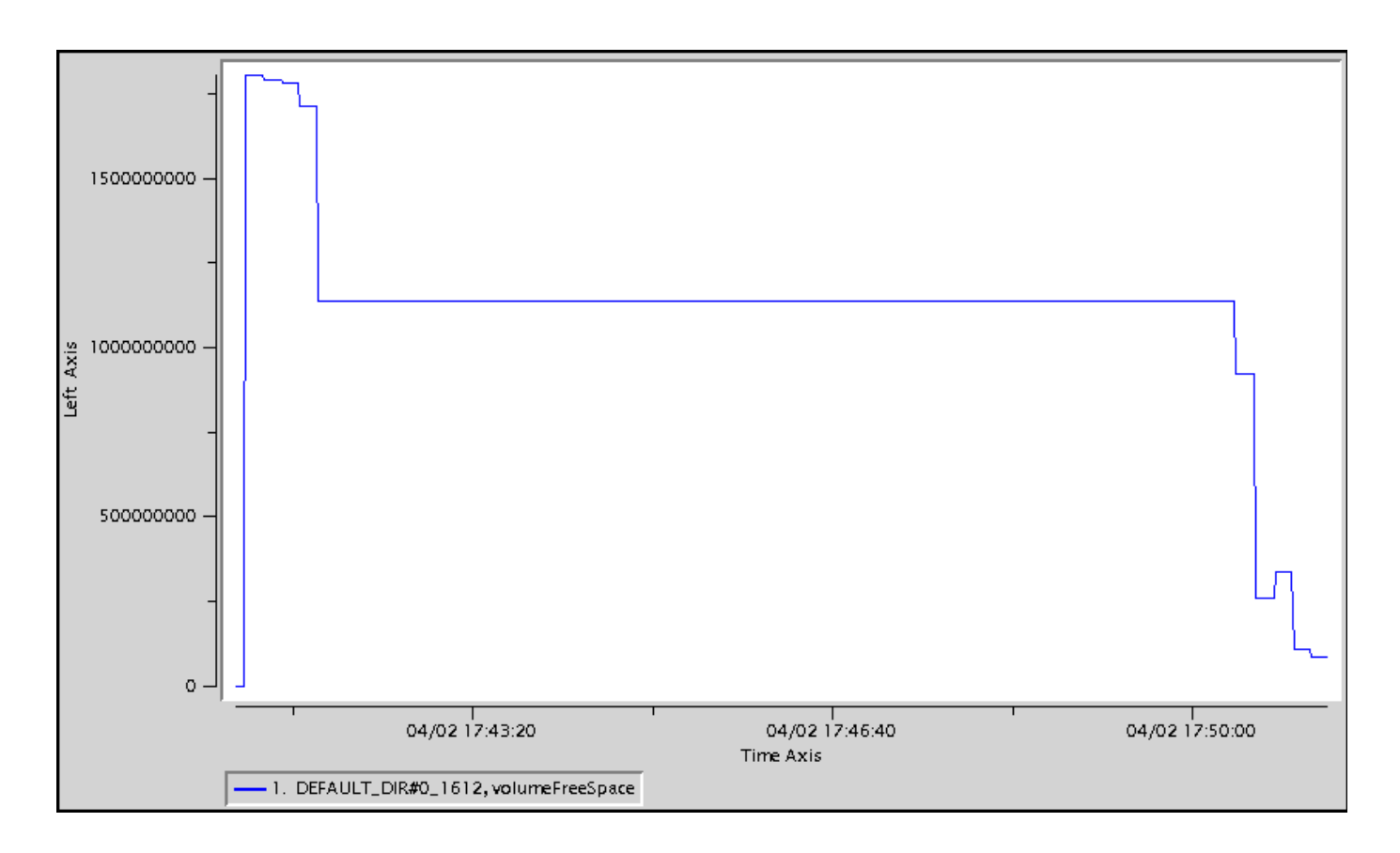

# **[Action](https://github.com/project-geode/docs/wiki/Troubleshooting-Disk-Space#action)**

There are several actions that can help alleviate disk issues issues, including:

- Remove old Geode log and statistics files
- Compact the Geode region and queue persistence files
- Configure Geode log and statistics rolling so earlier logs and statistics files are deleted
- Add additional disks for region and queue persistence and overflow

For additional details, see the [Apache Geode Documentation.](http://geode.docs.pivotal.io/)